**Fieldpiece** 

# SMAN

# $SMAN$ <br>Instructions for Firmware Update

(June 2022)

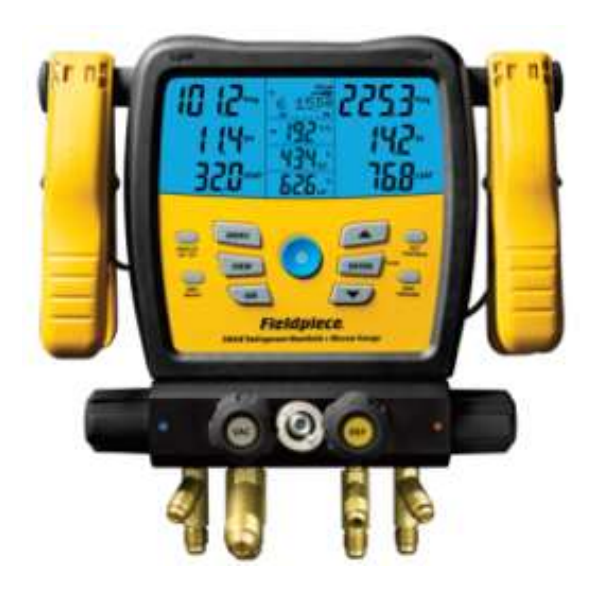

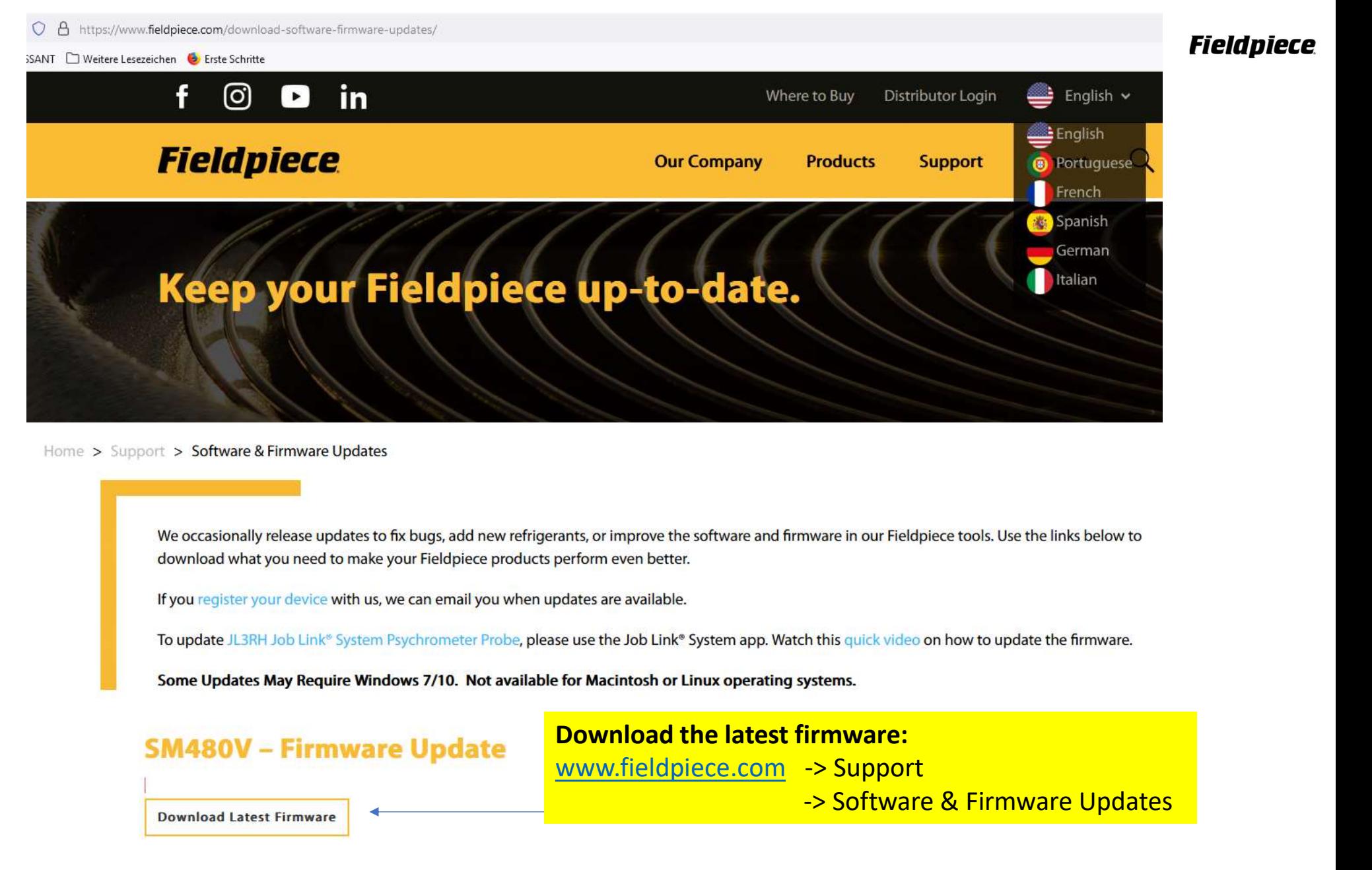

Home > Support > Software & Firmware Updates

# **SM480V - Firmware Update**

www.fieldpiece.com -> Support

-> Software & Firmware Updates

**Download Latest Firmware** 

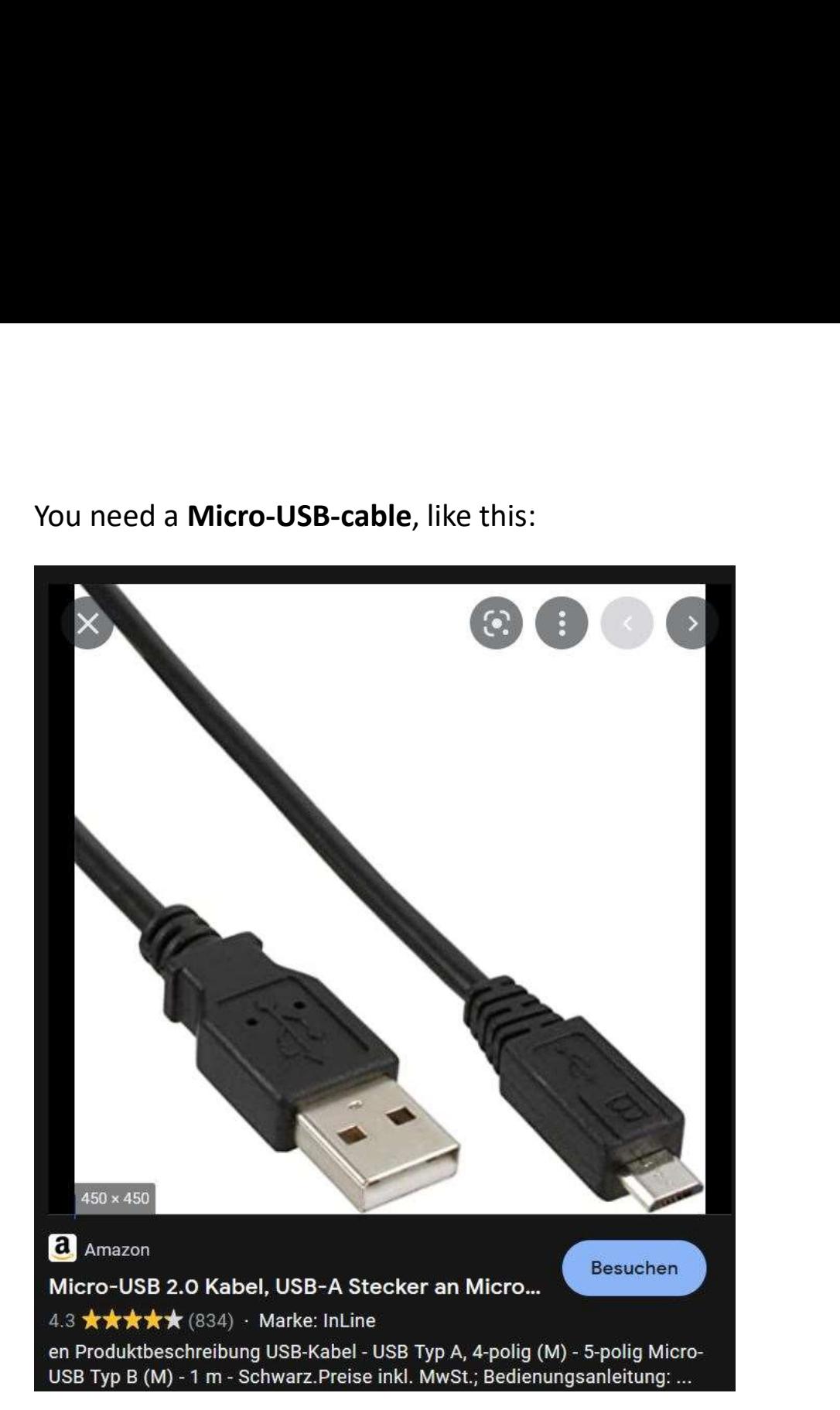

# **Fieldpiece**

Start the software:<br>Double click on file: e.g. SM480V 1.70-1.37.exe (june 2022) Start the software:<br>
Double click on file: *e.g. SM480V 1.70-1.37.exe (june 2022)*<br>
and follow the instructions:<br>
J<sub>pdate\_Sman</sub>

# **SMAN<sup>®</sup> Manifold Firmware Update**

## **CAUTION**

Updating keeps user settings but deletes any saved files / logs.

## **PREPARING**

- 1. Ensure your SMAN manifold is OFF and that the USB cable is disconnected.
- 2. Hold WIRELESS ON/OFF + ZERO WEIGHT + POWER until dashes appear.
- 3. Connect a micro USB cable from this computer to your SMAN manifold to initiate the next step.

![](_page_3_Picture_12.jpeg)

 $\Box$ 

 $\times$ 

Start the software:<br>
Double click on file: e.g. smagov 1.70-1.37.exe (june 2022)<br>
and follow the instructions:<br>  $\begin{array}{ccc}\n & & & \\
 \end{array}$ <br>
and follow the instructions:<br>  $\begin{array}{ccc}\n & & \\
 \end{array}$ <br>  $\begin{array}{ccc}\n & & \\
 \end{array}$ <br>  $\begin{array}{ccc}\n & & \\
 \end{array}$ 1.) disconnected!

![](_page_3_Picture_14.jpeg)

![](_page_3_Picture_17.jpeg)

3.)

![](_page_3_Picture_19.jpeg)

![](_page_4_Picture_2.jpeg)

**Fieldpiece**<br>Press now the button <mark>"SEND"</mark>!<br><mark>Wait</mark> until the next window appears<br>(appr. 5 minutes) ! **Fieldpiece**<br>Press now the button <mark>"SEND"</mark>!<br>Wait until the next window appears<br>(appr. 5 minutes) ! (appr. 5 minutes) !

# $\frac{1}{\text{D}}$  not disconnect your SMAN !!!!<br>Please wait!<br> $\frac{1}{\text{D}}$  SMAN480V-fw-1.70  $\frac{1}{\frac{1}{\frac{1}{1}}$ <br>
Please wait!<br>  $\frac{1}{\frac{1}{1}}$ <br>
SMAN480Y-fw-1.70

## **CAUTION**

Do not disconnect your SMAN manifold.

Do not delete the .bin file being sent to your SMAN manifold internal flash drive.

## **SENDING**

5. Allow a few minutes for firmware to be sent.

**SEND** 

![](_page_5_Picture_11.jpeg)

Fieldpiece<br>Please wait a few minutes!<br>Do not interrupt the process! Do not interrupt the process!

![](_page_6_Picture_2.jpeg)

# **Fieldpiece**<br>Now you can **unplug the usb-cable.**<br>But don't switch off the SMAN!!!!<br>You can see the dashes. The little bar<br>is going from left to right. Again and But don't switch off the SMAN !!!!

**Fieldpiece**<br>
Now you can <mark>unplug the usb-cable</mark>.<br>
But <mark>don't switch off the SMAN!!!!</mark><br>
You can see the dashes. The little bar<br>
is going from left to right. Again and<br>
Again. That means, the SMAN is<br>
still in installation-Fieldpiece<br>
Now you can **unplug** the usb-cable.<br>
But don't switch off the SMAN!!!!<br>
You can see the dashes. The little bar<br>
is going from left to right. Again and<br>
Again. That means, the SMAN is<br>
still in installation-phas **Fieldpiece**<br>
Now you can **unplug** the usb-cable.<br>
But **don't switch off** the SMAN!!!!<br>
You can see the dashes. The little bar<br>
is going from left to right. Again and<br>
Again. That means, the SMAN is<br>
still in installationstill in installation-phase! Now you can **unplug** the usb-cable.<br>But **don't switch off** the SMAN!!!!<br>You can see the dashes. The little bar<br>is going from left to right. Again and<br>Again. That means, the SMAN is<br>still in installation-phase!

![](_page_6_Picture_5.jpeg)

The installation is finished when the small bar has disappeared.

![](_page_7_Picture_2.jpeg)

![](_page_7_Picture_4.jpeg)

# **Fieldpiece**

**Fieldpiece** 

# Now your are ready!<br>Update ist done!<br>You can switch on your SMAN by holding pressed Update ist done!

Now your are ready!<br>Update ist done!<br>You can switch on your SMAN by holding pressed<br>the Light-Button for a few seconds.<br>If you push the Light-Button 1x,<br>the backlight is on! **Now your are ready!**<br>Update ist done!<br>You can switch on your SMAN by holding pressed<br>the Light-Button for a few seconds.<br>If you push the Light-Button 1x,<br>the backlight is on! **Now your are ready!**<br>Update ist done!<br>You can switch on your SMAN by holding pressed<br>the Light-Button for a few seconds.<br>If you push the Light-Button 1x,<br>the backlight is on!<br>The Update keeps all your settings, but has de **Now your are ready!**<br> **Update ist done!**<br>
You can switch on your SMAN by holding pressed<br>
the Light-Button for a few seconds.<br>
If you push the Light-Button 1x,<br>
the backlight is on!<br>
The Update **keeps all your settings**,

The Update keeps all your settings, but has deleted any saved files & logs!

**Update ist done!**<br>Vou can switch on your SMAN by holding pressed<br>the Light-Button for a few seconds.<br>If you push the Light-Button 1x,<br>the backlight is on!<br>The Update **keeps all your settings**, but has deleted<br>any saved fi **Update Ist done!**<br>
You can switch on your SMAN by holding pressed<br>
the Light-Button for a few seconds.<br>
If you push the Light-Button 1x,<br>
the backlight is on!<br>
The Update **keeps all your settings, but has deleted**<br>
any sa You can switch on your SMAN by holding pressed<br>the Light-Button for a few seconds.<br>If you push the Light-Button 1x,<br>The backlight is on!<br>The Update keeps all your settings, but has deleted<br>any saved files & logs!<br>You can c

![](_page_8_Picture_6.jpeg)